**See Other Side for Additional Information**

© 2000 Compaq Computer Corporation. All rights reserved. Printed in the U.S.A.

Compaq, ProLiant, and ProSignia, registered United States Patent and Trademark Office. Fourth Edition (February 2000) Part Number 186103-004

#### **Availability of Japanese Documentation**

To view or download Japanese versions of Compaq SCSI hard drive documentation, go to the following Compaq website:

http://www.compaq.co.jp/products/manual3.html

To order a hard copy of the Compaq SCSI hard drive documentation in Japanese, please contact the COMPAQ Japan Customer Call Center and provide them with an HDD kit number and a serial number.

Compaq Japan Customer Call Center: 0120-101589

This is a tollfree call number. The center is available Monday through Friday 9:00 – 12:00/13:00 – 17:00 (Except during national holidays).

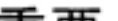

- Never remove a drive while another drive is being rebuilt. A drive's Online LED Indicators will be flashing green while it is being rebuilt. A replaced drive is rebuilt from data stored on the other drives. See Figure 1.
- n **Never turn a disk enclosure off while the initiator or controller is powered on or active.**

Doing so can cause the initiator or controller to mark the drives as "failed." This can result in permanent data loss.

# **Important Guidelines for Replacing Hot-Pluggable Hard Drives**

■ If a drive is replaced while the system is Off, it may be necessary to **rebuild the replaced drive.**

#### **Follow these guidelines when replacing drives configured for fault tolerance on a Compaq Smart or Smart2-Array Controller:**

n **Never remove more than one drive at a time.**

When a drive is replaced, the controller uses data from the other drives in the array to reconstruct data on the replacement drive. If more than one drive is removed, a complete data set is not available to reconstruct data on the replacement drives and permanent data loss can occur.

Follow the instructions on the screen or the instructions outlined in the system's reference guide.

**IMPORTANT:** For the latest information and instructions on Compaq Hard Drives, such as Hard Drive Compatibility tables, Important cards, and updated installation instructions, refer to the Technical Information area at the following Compaq website:

http://www.compaq.com/products/servers/storage/enterprise-class.html

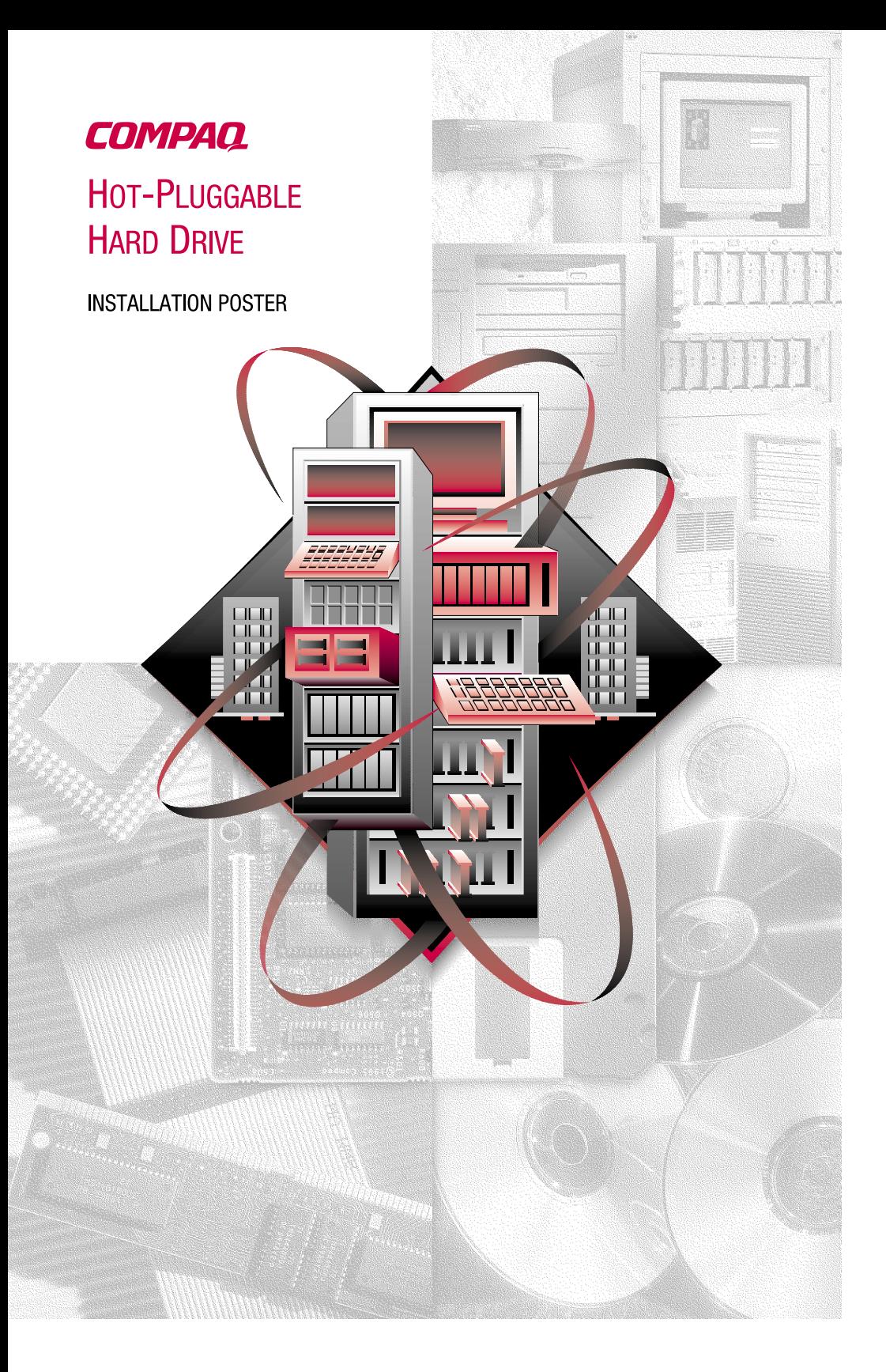

## **Additional Information**

Figure 1: LED Indicators

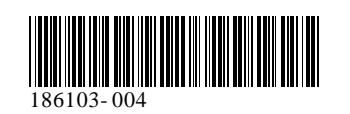

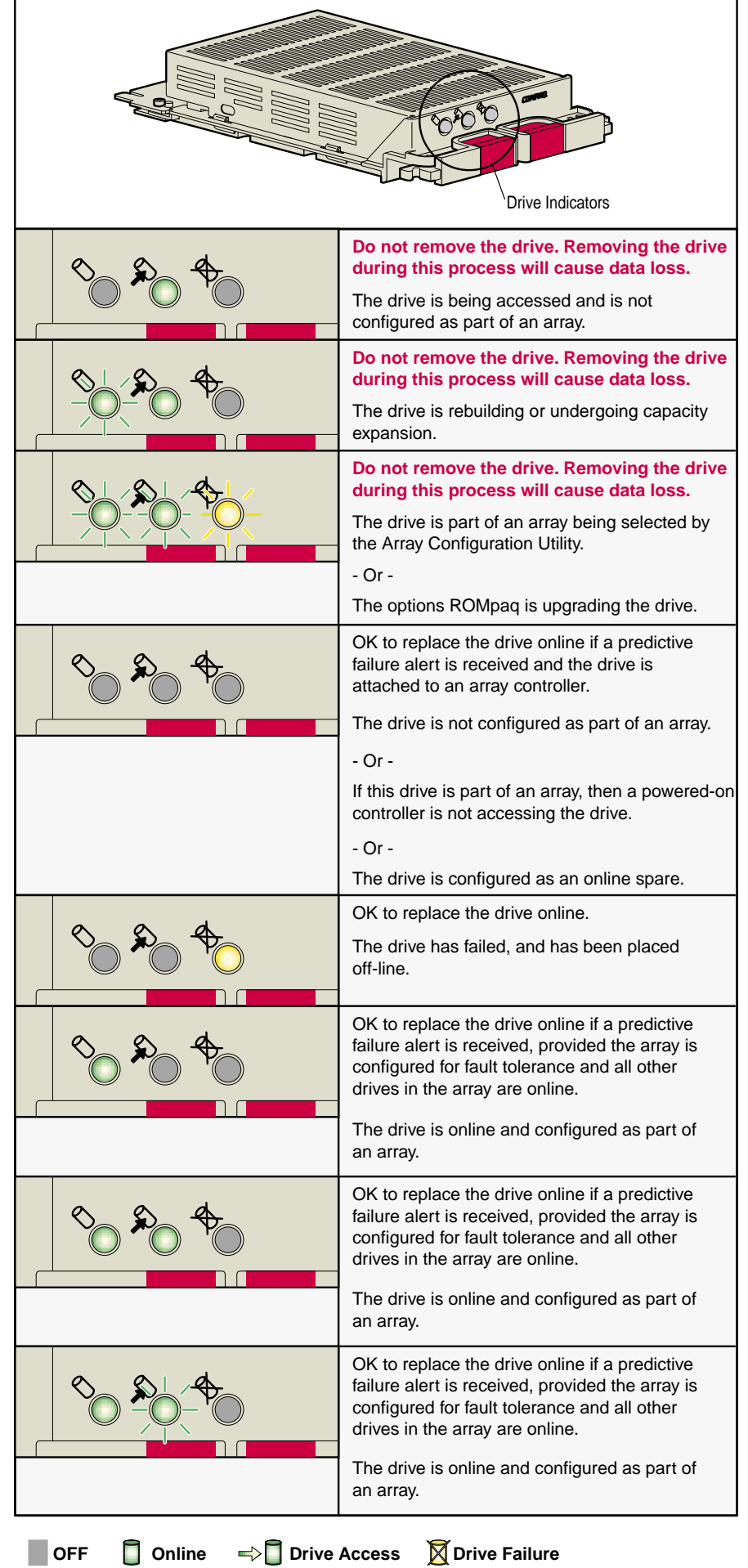

### 里妛

### 日本語の取扱説明書について

日本語取扱説明書が必要なお客様は、コンパックのウェブサイトをご参照ください。

http://www.compaq.co.jp/products/manual3.html

なお、印刷物を希望する場合には、製品番号、シリアル番号をご確認のうえ、コンパ ックカスタマーセンターまでお問い合わせください。

コンパックカスタマーセンター

0120-101589

月~金 9:00~12:00/13:00~17:00 祝日を除く

### **Installation is now complete**

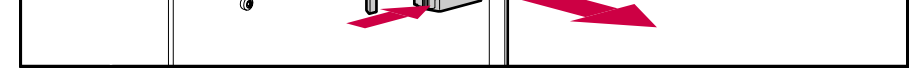

**Software Requirement:** Support Software CD **Tool Requirement:** None

### **Installation Overview:**

- **1. Verify correct drive tray support**  Verify that the server or storage system supports wide SCSI drive trays. Refer to the documentation included with the system.
- **2. Review Important Guidelines** If replacing a failed drive, refer to the documentation included with the server or storage system to identify and remove a failed drive. Also refer to "Important Guidelines for Replacing Hot-Pluggable Hard Drives" included on this poster.
- **3***.* **Remove failed drive**  If replacing a failed drive, remove the failed drive.
- **4. Install the Hot-Pluggable hard drive**  Follow the steps shown on this card to install the hard drive.
- 5. **Hard Drive Handling Precautions**-Hard drives are sensitive electromechanical devices that can be permanently damaged through improper handling. The packaging provided with a hard drive is designed to protect it from accidental drops. Compaq recommends that hard drives remain in their original packaging until installation. Drives should be handled with care and never dropped, even from short distances, onto a hard surface.
- **6. Configuration**  If this is an upgrade or new installation, run the Compaq System Configuration Utility found on the Software Support CD.

# **Before You Begin:**

To prevent thermal damage, a Thermal Upgrade Kit MUST be installed in the following system prior to initial start-up.

**CAUTION:** Electrostatic discharge can damage electronic components. Be sure you are properly grounded before beginning this procedure. Refer to the documentation that came with your computer or contact your Compaq authorized reseller for procedures to discharge static electricity.

**IMPORTANT:** Failure to install the required Thermal Upgrade Kit may VOID the warranty.

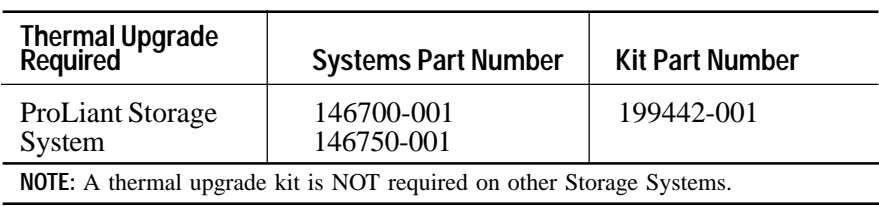

**Follow these steps to install the Hot-Pluggable Hard Drive in a system.**

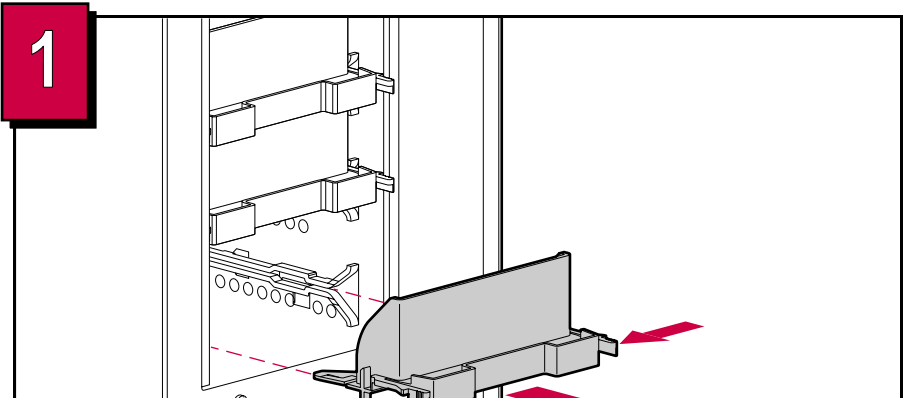

# **Installation Steps**

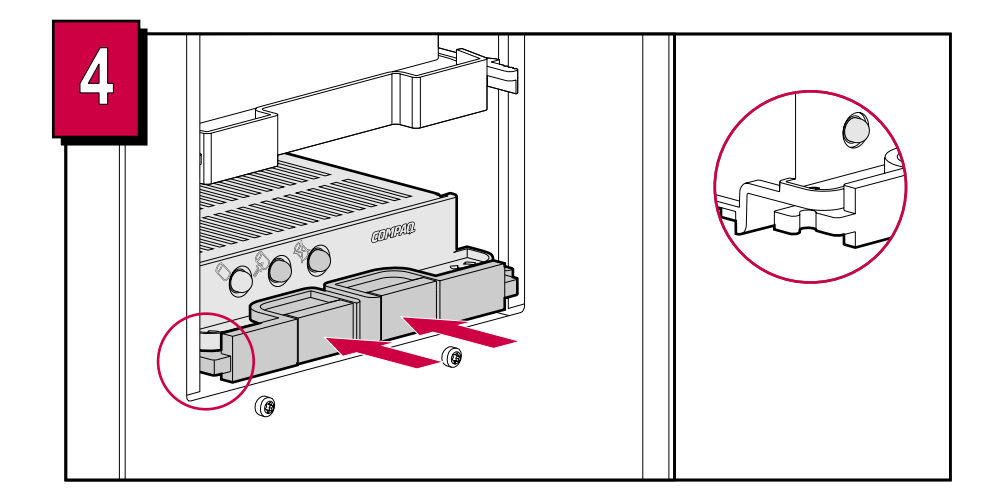

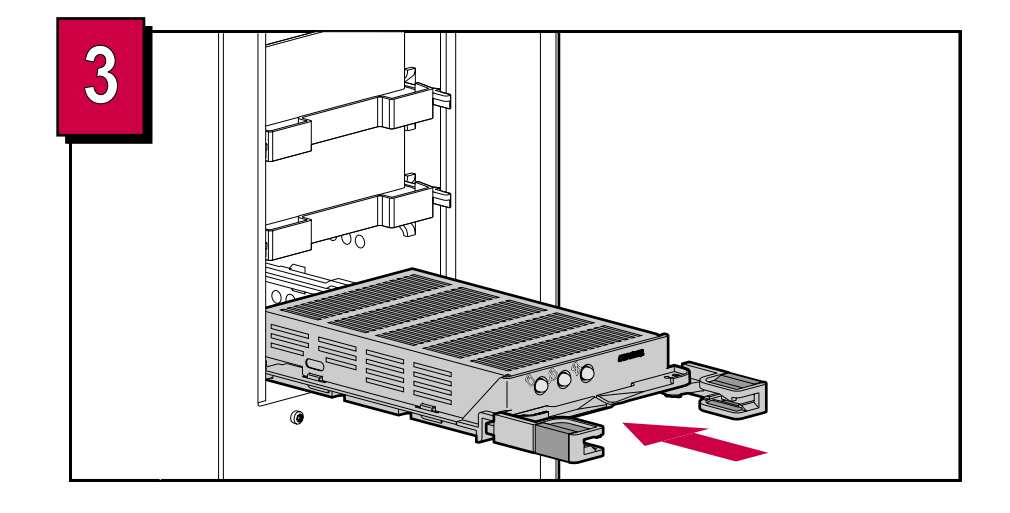

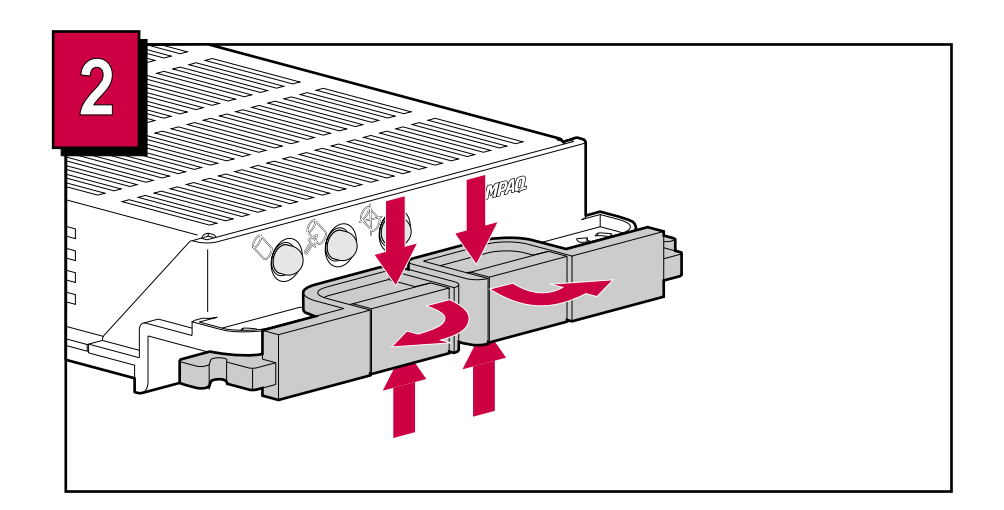

Remove the failed drive or blank drive bezel from the disk enclosure before installing a new hard drive.

See "Important Guidelines for Replacing Hot-Pluggable Hard Drives" on the other side of this document.

Squeeze the latches and pivot the ejector levers on the drive to the full open position.

Make sure the ejector levers are in the full open position to ensure a correct latch while installing the drive into the disk enclosure.

Close the ejector levers behind the front panel of the disk enclosure to complete the installation of the drive.